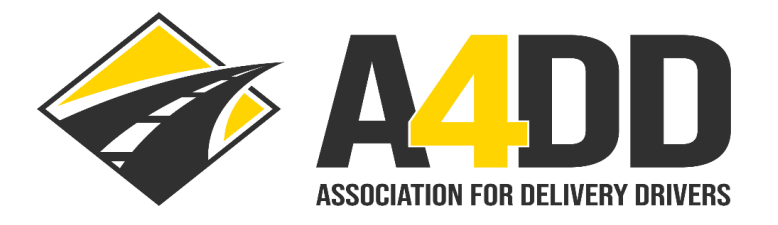

## **How To Renew Your Contracting Company Online Ad**

- **1. Open A4DD website at: [www.A4DD.org.](http://www.a4dd.org/)**
- **2. Click on COMPANY LOGIN at top of page.**

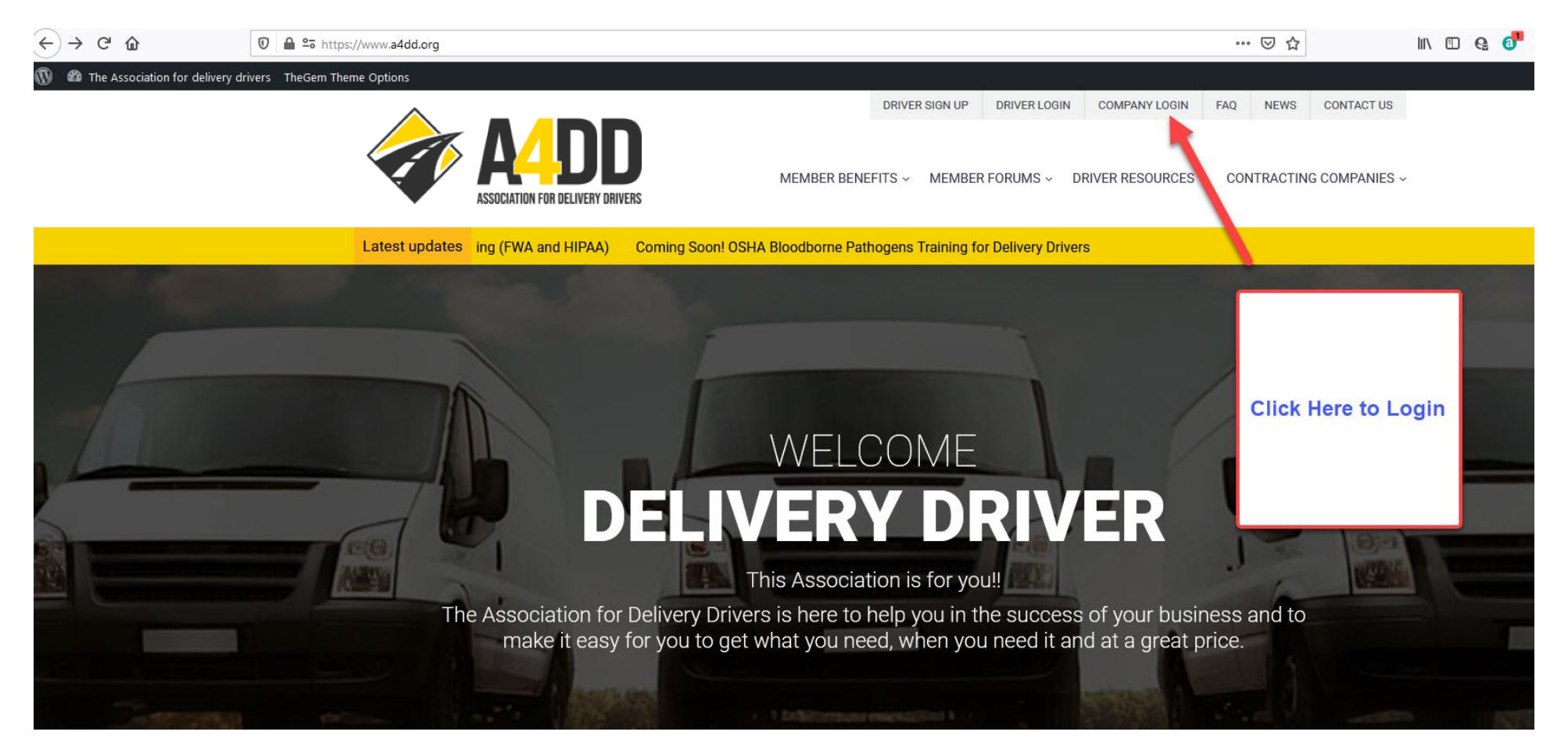

## $\leftarrow$  $\rightarrow$   $C$   $\hat{\omega}$ … ⊙ ☆ 1 2 2 bttps://account.a4dd.org/CarrierLogin.aspx **DRIVER SIGN UP DRIVER LOGIN COMPANY LOGIN CONTACT US** FAQ **NEWS** MEMBER BENEFITS ~ MEMBER FORUMS ~ DRIVER RESOURCES ~ CONTRACTING COMPANIES ~ ASSOCIATION FOR DELIVERY DRIVERS Log in to access services for 'recognized' contracting carriers Step 1: Enter e-mail address here. Step 2: Enter password here. Username: **Delivery Companies:**  $\odot$ Sign Up to get 'recognized' Password:  $\circledcirc$ **Click Here** to learn more. CANCEL **LOGIN** Note: If you don't remember your **Forgot Password** password, click here Step 3: Click here to login. and follow the prompts.

## **3. Enter your e-mail and password. This will take you to the INTRODUCING THE ASSOCIATION page.**

**4. Follow the steps below to access the "Renew Your Online Ad" screen.**

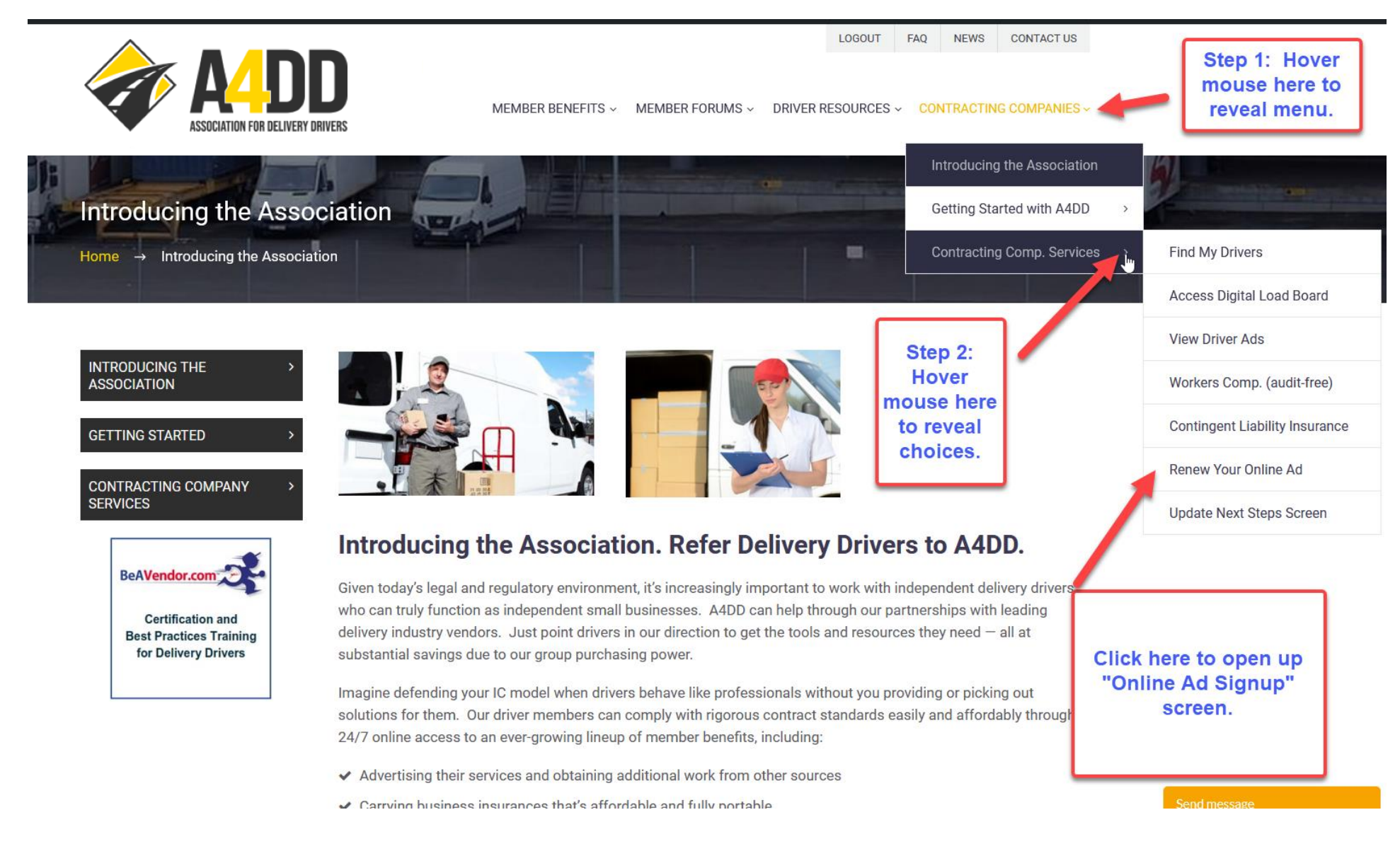

**Step 5: Fill out the Online Ad Signup information.**

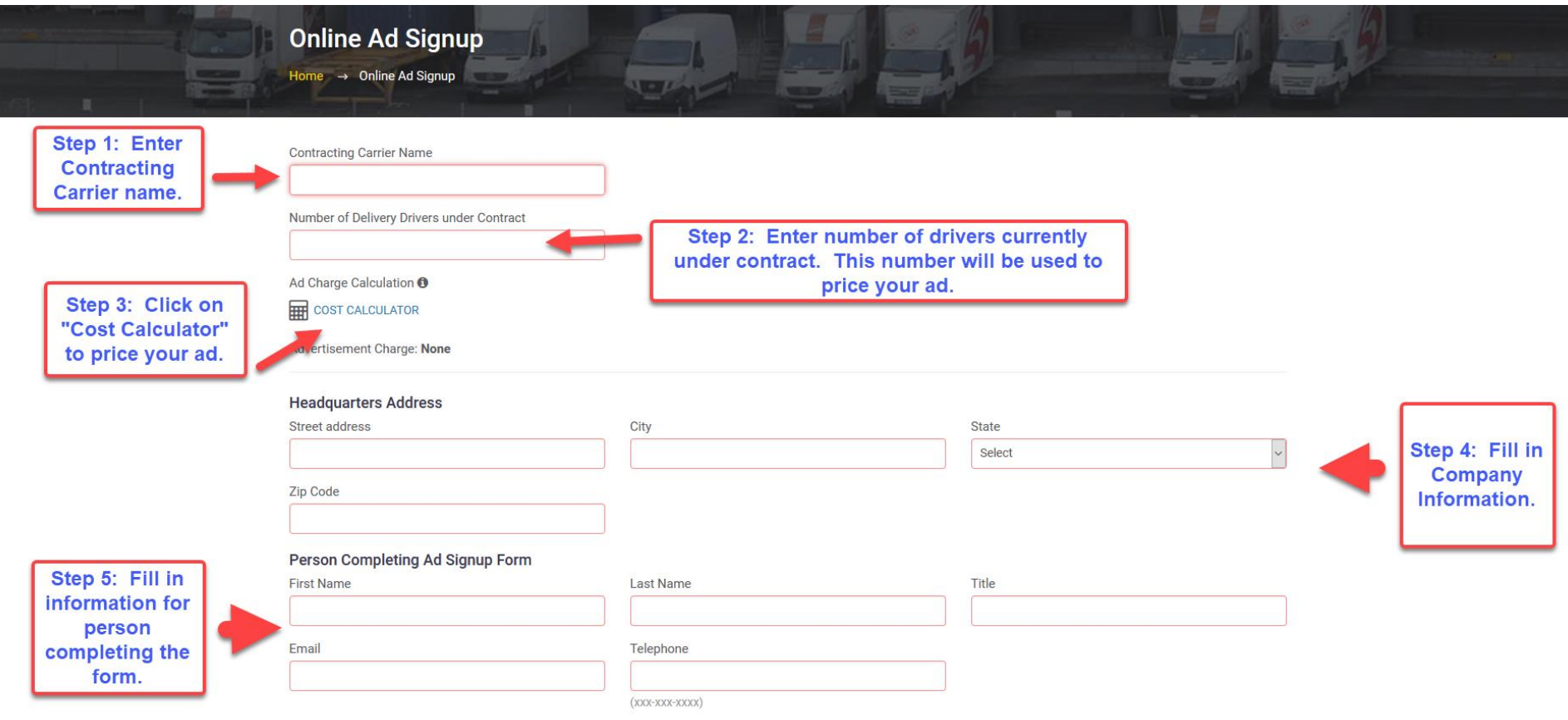

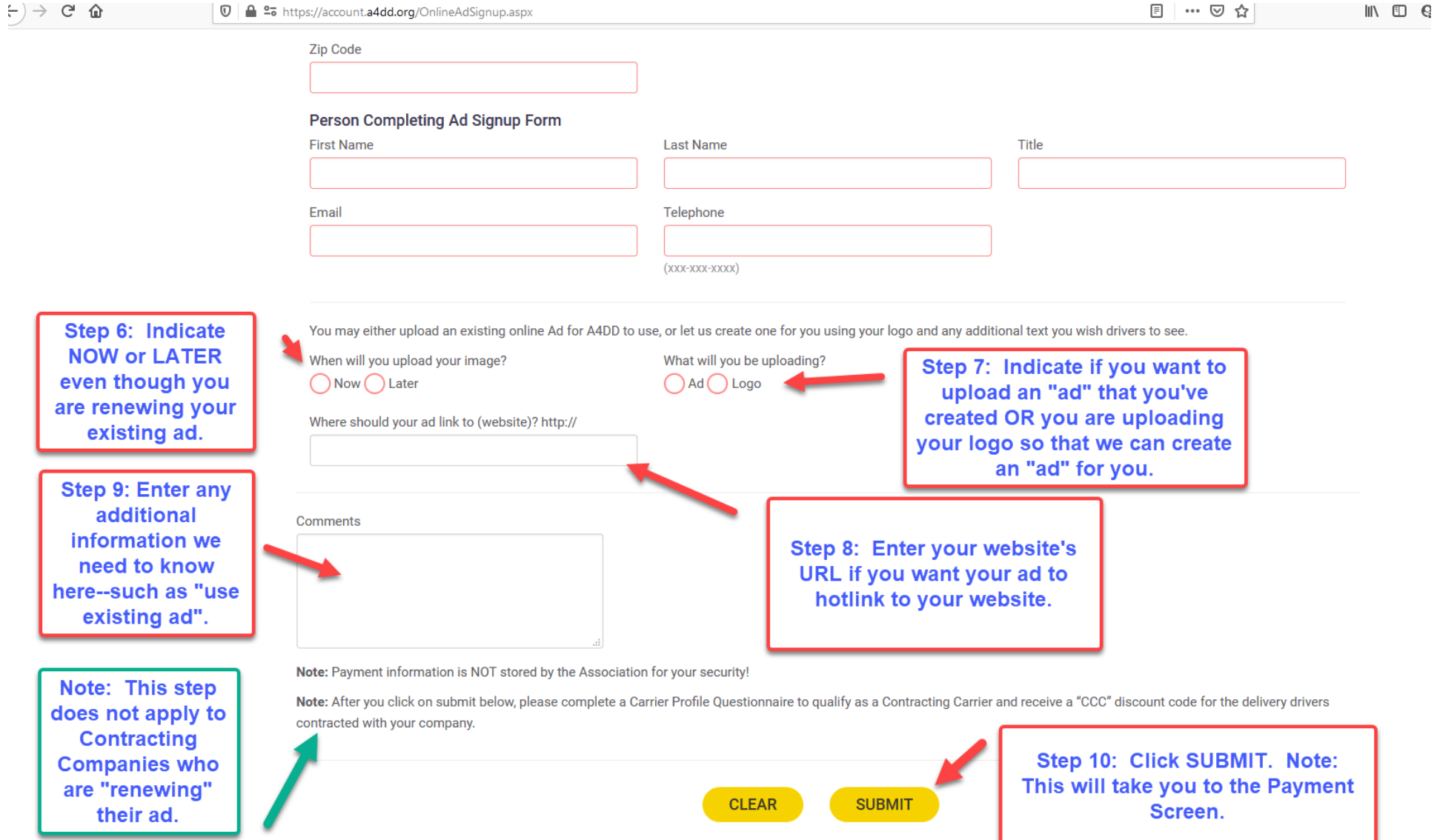